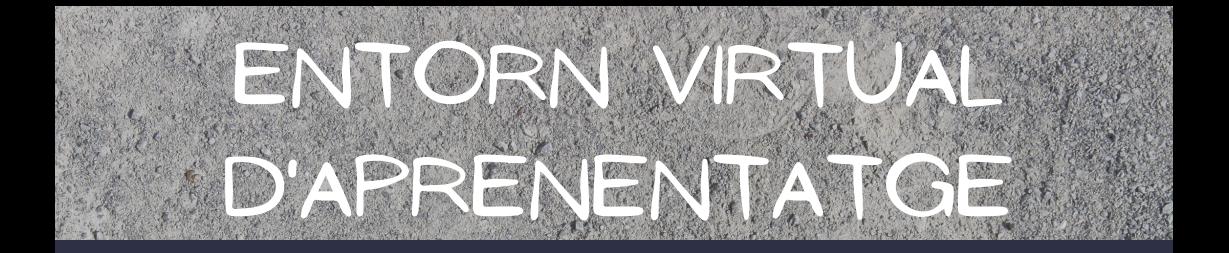

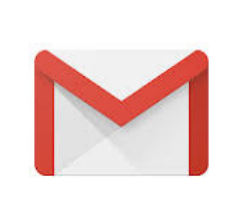

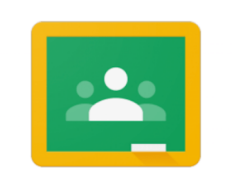

#### **Google Classroom**

#### @ZERCONCA.CAT

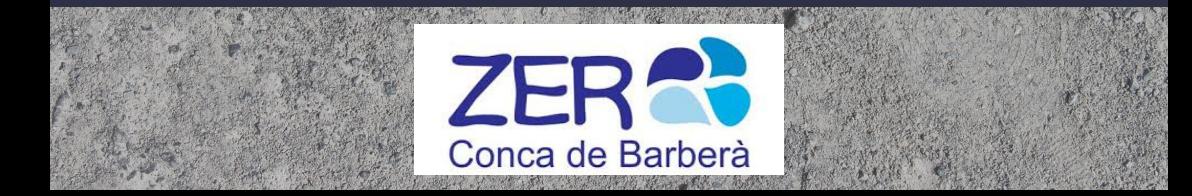

### TOTA LA COMUNITAT EDUCATIVA SEREM @ZER<mark>CONCACAT</mark>

## alumnes@zerconca.cat

**BOMINI** 

Tot l'alumnat de P3 fins a 6è tindrà el seu propi correu electrònic, que serà sempre el mateix.

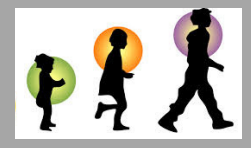

## mestres@zerconca.cat

Hi haurà un correu per cada aula i per cada especialitat.

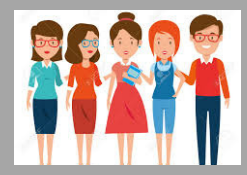

## PROPIETAT I GESTIÓ DEL DOMINI TOTA LA COMUNITAT EDUCATIVA SEREM @ZERCONCACAT

## PROPIETAT

El correu amb domini @zerconca.cat és propietat de la ZER:

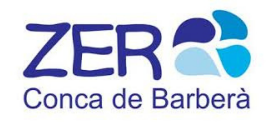

## **GESTIÓ**

EDUCACIÓ INFANTIL CICLE INICIAL

CICLE MITJÀ CICLE SUPERIOR

FAMÍLIA ALUMNAT i família

# CONSTRASENY

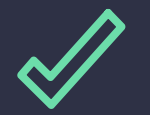

#### L'alumnat la crearà a l'escola.

NO es pot canviar a CASA.

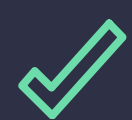

#### El correu és personal i per realitzar només tasques escolars.

:

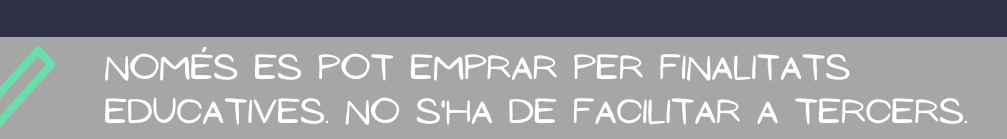

## PRIVACITAT

## El propietari de les dades és

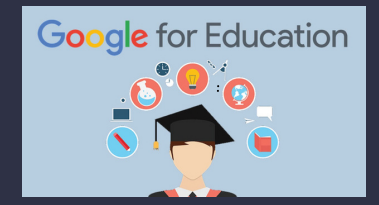

### La ZER CONCA només ha fet servir el NOM I els COGNOMS de l'alumnat.

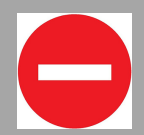

Finalite i Servina Santi<br>Dali alite feodi ali adre NO ha fet servir cap altra dada: ni DNI, ni telèfon, ni adreça....

# OBJECTIUS

- potenciar el Treball en entorns virtuals.

- fer el seguiment escolar de l'alumnat a l'aula i en cas de quarantena i/o confinament.

- Accedir amb capacitat il·limitada al drive o al **CORREU** 

**TOP** 

- NO CONFONDRE EL CORREU @ZERCONCACAT AMB EL DE LES FAMÍLIES.

Només de l'Escola Els correus informatius us Els SEGUIREM ENVIANT <mark>al correu que ens heu</mark><br>Figueire iso Env<sup>i</sup>res in 2008 de 25 a 25 a facilitat les famílies i no al correu dels vostres fills/es.

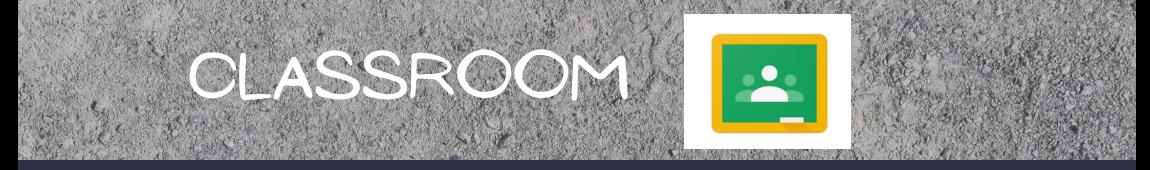

- el classroom serà un entorn més d'aprenentatge que emprarem al llarg del curs i en cas de quarantena i/o **CONFINAMENT**
- per accedir al classroom l'alumnat utilitzarà el seu correu domini @zerconca.cat i la seva contrasenya.
- des de les escoles es formarà a l'alumnat de cm i cs en l'ús autònom del classroom.
- Només es pot utilitzar amb una necessitaran de l'ajuda de les famílies per utilitzar-lo. per finalitat educactiva. això des de la zer us facilitem els següents tutorials. - s'iniciarà en l'ús del classroom a l'alumnat d'EI i CI, però

# iniciació en l'ús del classr0om

#### - TUTORIAL 1: COM ENTRAR A L'EINA DIGITAL CLASSROOM.

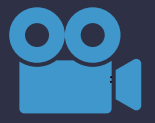

Cliqueu sobre la càmera per veure el vídeo

- TUTORIAL 2: COM OBRIR, REALITZAR I RETORNAR LES TASQUES.

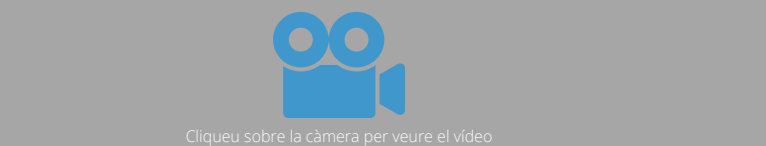

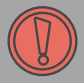

En aquest vídeo presentem uns exemples de retorns bàsics. Ja anirem mostrant més tipus de retorns en futurs tutorials.

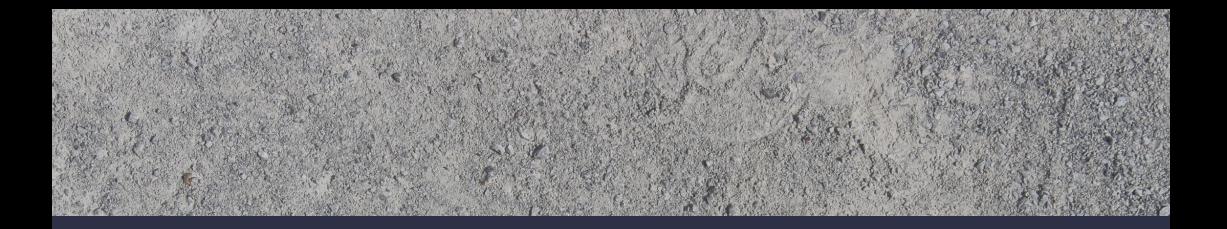

si en començar a utilitzar el classroom teniu qualsevol dubte o problema, contacteu amb el tutor/a dels vostres FILLS I FILLES I JUNTS EL RESOLDREM!

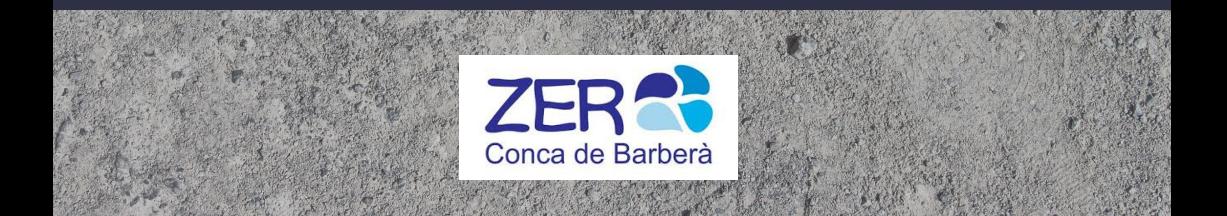